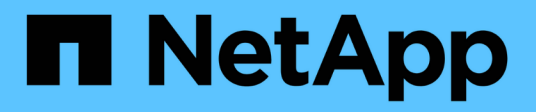

# **Configure the ONTAP tools preferences file**

ONTAP tools for VMware vSphere 9.12

NetApp June 11, 2024

This PDF was generated from https://docs.netapp.com/us-en/ontap-tools-vmware-vsphere-912/configure/reference\_set\_ipv4\_or\_ipv6.html on June 11, 2024. Always check docs.netapp.com for the latest.

# **Table of Contents**

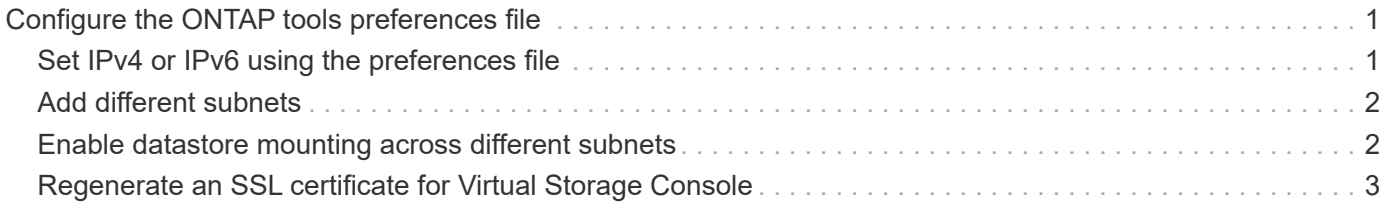

# <span id="page-2-0"></span>**Configure the ONTAP tools preferences file**

# <span id="page-2-1"></span>**Set IPv4 or IPv6 using the preferences file**

The preferences files contain settings that control ONTAP tools for VMware vSphere operations. Under most circumstances, you do not have to modify the settings in these files. It is helpful to know which preference files Virtual Storage Console (VSC) uses.

VSC has several preference files. These files include entry keys and values that determine how VSC performs various operations. The following are some of the preference files that VSC uses:

/opt/netapp/vscserver/etc/kamino/kaminoprefs.xml

```
/opt/netapp/vscserver/etc/vsc/vscPreferences.xml
```
You might have to modify the preferences files in certain situations. For example, if you use iSCSI, or NFS and the subnet is different between your ESXi hosts and your storage system, you have to modify the preferences files. If you do not modify the settings in the preferences file, datastore provisioning fails because VSC cannot mount the datastore.

There is a new option added to the preference file kaminoprefs.xml that you can set to enable support for IPv4 or IPv6 for all storage systems added to VSC.

• The default.override.option.provision.mount.datastore.address.family parameter has been added to the kaminoprefs.xml preference file to set a preferred data LIF protocol for datastore provisioning.

This preference is applicable for all of the storage systems added to VSC.

- The values for the new option are IPv4, IPv6, and NONE.
- By default the value is set to NONE.

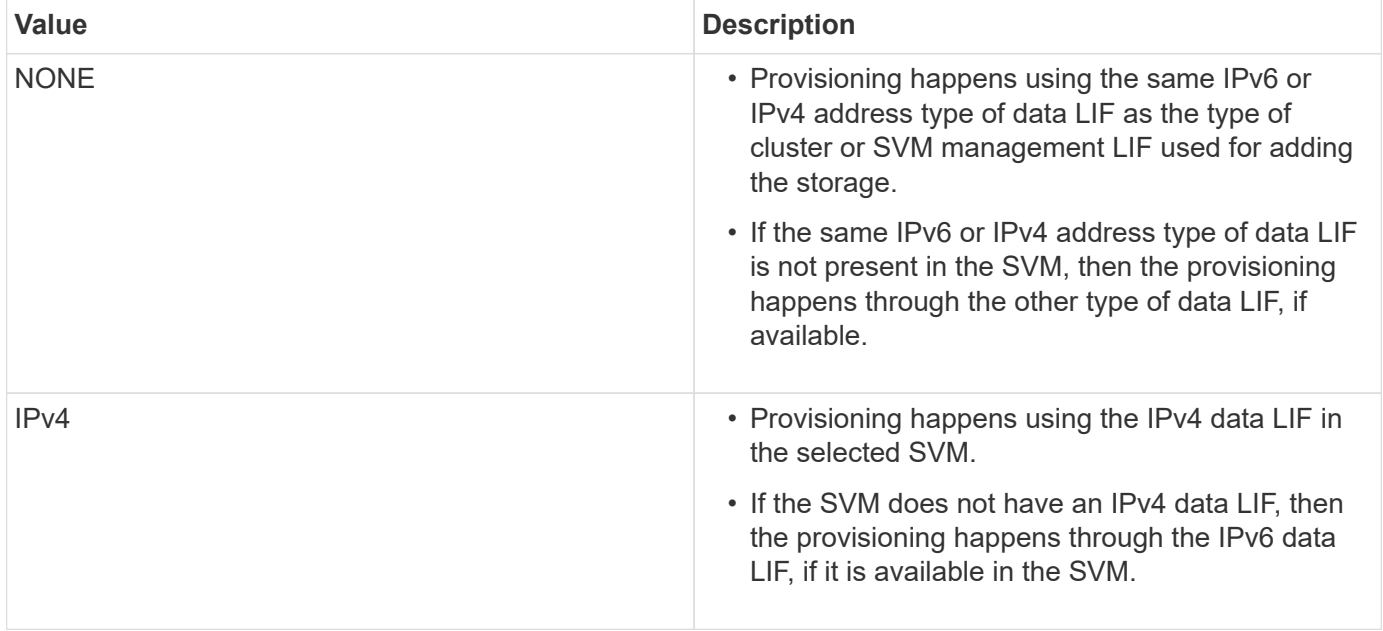

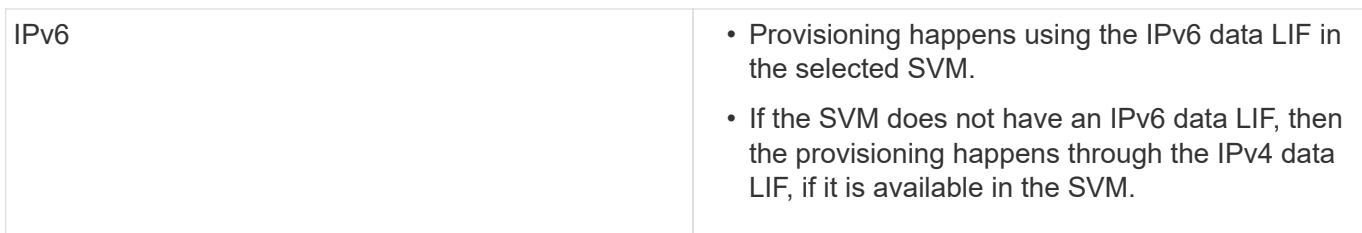

To configure the IPv4 or IPv6 using the user interface, see the following sections:

- [Add different subnets](#page-3-0)
- [Enable datastore mounting across different subnets](#page-3-1)

# <span id="page-3-0"></span>**Add different subnets**

You can use the ONTAP tools interface or REST APIs to add different subnets of ESXi hosts. This enables you to either allow or restrict the subnets for datastore mount operation after provisioning storage systems. If you do not add subnets of ESXi hosts then ONTAP tools blocks datastore mount operation for those subnets.

### **Steps**

- 1. Log in to your vCenter Server instance and access ONTAP tools.
- 2. On the homepage, click **Settings** > **Manage Subnet Access**.
- 3. In the Manage Subnet Access dialog box, click **Selected** option in Allowed subnets for NFS Subnets Access.
- 4. Enter the values for the required subnets, and then click **ADD**.
- 5. Select either **None** or **Selected** for Restricted subnets.
- 6. Repeat the above steps for iSCSI Subnets Access, and click **Apply**.

### <span id="page-3-1"></span>**Enable datastore mounting across different subnets**

If you use iSCSI or NFS and the subnet is different between your ESXi hosts and your storage system, you have to modify the ONTAP tools for VMware vSphere preferences files. If you do not modify the preferences file, then datastore provisioning fails because Virtual Storage Console (VSC) cannot mount the datastore.

### **About this task**

When datastore provisioning fails, ONTAP tools for VMware vSphere Logs the following error messages:

'Unable o continue. No ip addresses found when cross-referencing kernel ip addresses and addresses on the controller. Unable to find a matching network to NFS mount volume to these hosts.'

### **Steps**

- 1. Log in to your vCenter Server instance.
- 2. Launch the maintenance console using your unified appliance virtual machine.

#### [Maintenance Console of ONTAP tools for VMware vSphere](https://docs.netapp.com/us-en/ontap-tools-vmware-vsphere-912/manage/reference_maintenance_console_of_ontap_tools_for_vmware_vsphere.html)

- 3. Enter 4 to access the Support and Diagnostics option.
- 4. Enter 2 to access the Access Diagnostic Shell option.
- 5. Enter vi /opt/netapp/vscserver/etc/kamino/kaminoprefs.xml to update the kaminoprefs.xml file.
- 6. Update the kaminoprefs.xml file.

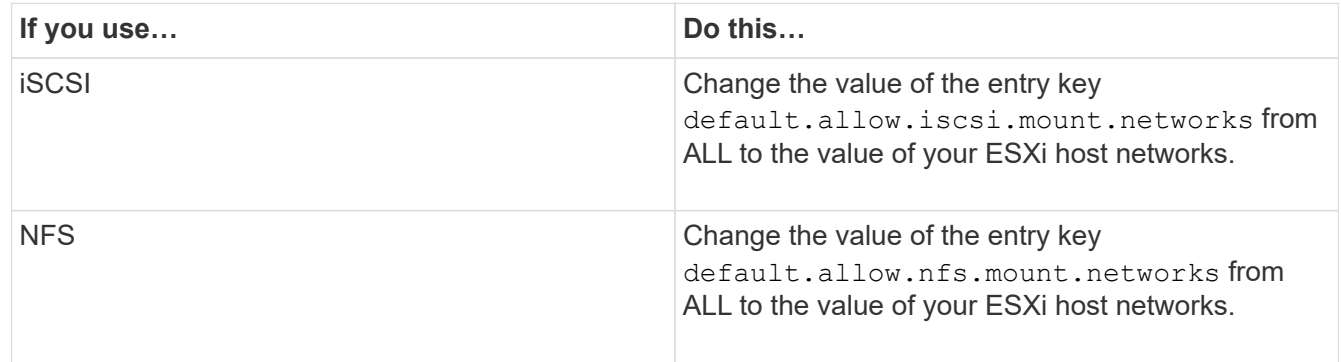

The preferences file includes sample values for these entry keys.

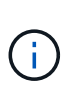

The value "ALL" does not mean all networks. The "ALL" value enables all of the matching networks, between the host and the storage system, to be used for mounting datastores. When you specify host networks, then you can enable mounting only across the specified subnets.

7. Save and close the kaminoprefs.xml file.

## <span id="page-4-0"></span>**Regenerate an SSL certificate for Virtual Storage Console**

The SSL certificate is generated when you install ONTAP tools. The distinguished name (DN) that is generated for the SSL certificate might not be a common name (CN) that the client machines recognize. By changing the keystore and private key passwords, you can regenerate the certificate and create a site-specific certificate.

### **About this task**

You can enable remote diagnostic using the maintenance console and generate site-specific certificate.

[Virtual Storage Console: Implementing CA signed certificates](https://kb.netapp.com/advice_and_troubleshooting/data_storage_software/vsc_and_vasa_provider/virtual_storage_console%3a_implementing_ca_signed_certificates)

#### **Steps**

- 1. Log in to the maintenance console.
- 2. Enter 1 to access the Application Configuration menu.
- 3. In the Application Configuration menu, enter 3 to stop the VSC service.
- 4. Enter 7 to regenerate SSL certificate.

### **Copyright information**

Copyright © 2024 NetApp, Inc. All Rights Reserved. Printed in the U.S. No part of this document covered by copyright may be reproduced in any form or by any means—graphic, electronic, or mechanical, including photocopying, recording, taping, or storage in an electronic retrieval system—without prior written permission of the copyright owner.

Software derived from copyrighted NetApp material is subject to the following license and disclaimer:

THIS SOFTWARE IS PROVIDED BY NETAPP "AS IS" AND WITHOUT ANY EXPRESS OR IMPLIED WARRANTIES, INCLUDING, BUT NOT LIMITED TO, THE IMPLIED WARRANTIES OF MERCHANTABILITY AND FITNESS FOR A PARTICULAR PURPOSE, WHICH ARE HEREBY DISCLAIMED. IN NO EVENT SHALL NETAPP BE LIABLE FOR ANY DIRECT, INDIRECT, INCIDENTAL, SPECIAL, EXEMPLARY, OR CONSEQUENTIAL DAMAGES (INCLUDING, BUT NOT LIMITED TO, PROCUREMENT OF SUBSTITUTE GOODS OR SERVICES; LOSS OF USE, DATA, OR PROFITS; OR BUSINESS INTERRUPTION) HOWEVER CAUSED AND ON ANY THEORY OF LIABILITY, WHETHER IN CONTRACT, STRICT LIABILITY, OR TORT (INCLUDING NEGLIGENCE OR OTHERWISE) ARISING IN ANY WAY OUT OF THE USE OF THIS SOFTWARE, EVEN IF ADVISED OF THE POSSIBILITY OF SUCH DAMAGE.

NetApp reserves the right to change any products described herein at any time, and without notice. NetApp assumes no responsibility or liability arising from the use of products described herein, except as expressly agreed to in writing by NetApp. The use or purchase of this product does not convey a license under any patent rights, trademark rights, or any other intellectual property rights of NetApp.

The product described in this manual may be protected by one or more U.S. patents, foreign patents, or pending applications.

LIMITED RIGHTS LEGEND: Use, duplication, or disclosure by the government is subject to restrictions as set forth in subparagraph (b)(3) of the Rights in Technical Data -Noncommercial Items at DFARS 252.227-7013 (FEB 2014) and FAR 52.227-19 (DEC 2007).

Data contained herein pertains to a commercial product and/or commercial service (as defined in FAR 2.101) and is proprietary to NetApp, Inc. All NetApp technical data and computer software provided under this Agreement is commercial in nature and developed solely at private expense. The U.S. Government has a nonexclusive, non-transferrable, nonsublicensable, worldwide, limited irrevocable license to use the Data only in connection with and in support of the U.S. Government contract under which the Data was delivered. Except as provided herein, the Data may not be used, disclosed, reproduced, modified, performed, or displayed without the prior written approval of NetApp, Inc. United States Government license rights for the Department of Defense are limited to those rights identified in DFARS clause 252.227-7015(b) (FEB 2014).

#### **Trademark information**

NETAPP, the NETAPP logo, and the marks listed at<http://www.netapp.com/TM>are trademarks of NetApp, Inc. Other company and product names may be trademarks of their respective owners.